## ĆWICZENIE 3

SCILAB elementy graficzne-wykresy - zadania.

Wykonać kolejno polecenia. Po utworzeniu podstawowego wykresu, obserwować zmiany na wykresie powodowane kolejnymi poleceniami. Końcowym efektem powinien być wykres funkcji sinus oraz cosinus w zakresie zmiennych wejściowych <0,2π>.

**1.**

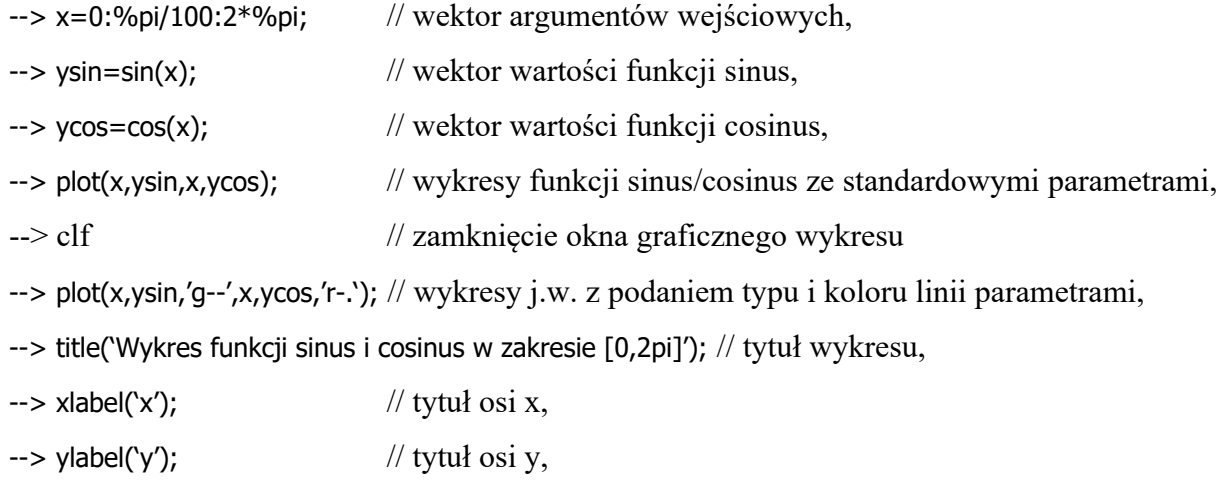

 $\rightarrow$  xstring(0.2,-0.3,'cos(x)=0x=pi/2'); // pole tekstowe wstawione na wykresie,

 $\rightarrow$  napis='sin(x)=0x=pi'; // utworzenie zmiennej tekstowej 'napis',

--> xstring (3.2,0.3,zmienna) // pole tekstowe wstawione na wykresie,

--> legend('sin(x)','cos(x)', -6); // legenda wykresu, - liczba '-6' steruje pozycją pola legendy.

Sprawdzić polecenie wstawiając liczby [-5, -4, -3, -2, -1, 1, 2, 3, 4, 5]

 $\rightarrow$  set(qca(),"grid",[1 1]) // siatka wykresu,

 $\rightarrow$  set(qca(),"grid",[1 -1]) // j.w.,

 $\rightarrow$  set(gca(),"grid",[3 5]) // jw.

Uzyskany wykres zapisać jako plik wykres1.scg (*plik – zapisz*), oraz w formacie pliku pdf (*plik – Eksportuj do…* wybrać format .pdf)

**2.** Utworzyć drugie okno graficzne. W utworzonym oknie narysować cztery wykresy (subplot) w układzie 2x2. Na poszczególnych wykresach narysować funkcje (w zakresie –10<x<10 z krokiem co 0.1):

- 1.  $y=2x^2-3x-8$ ,
- 2. y= $(4-x^2)^{1/2}$  oraz y=- $(4-x^2)^{1/2}$  na jednym wykresie
- 3.  $sin(x)$ ,  $sin^2(x)$  na jednym wykresie
- 4.  $e^{\sin 2x}$

Wszystkie wykresy podpisać oraz opisać osie. Jeżeli na jednym wykresie są dwie funkcje zastosować różne kolory oraz rodzaje linii i wstawić legendę wykresu.

Uzyskany wykres zapisać jako plik wykres2.scg (*plik – zapisz*), oraz w formacie pliku graficznego (*plik – Eksportuj do…* wybrać format .png lub .jpg)

**3.** Utworzyć nowe okno graficzne. W utworzonym oknie umieścić trzy wykresy. Układ wykresów powinien być jak na rysunku obok.

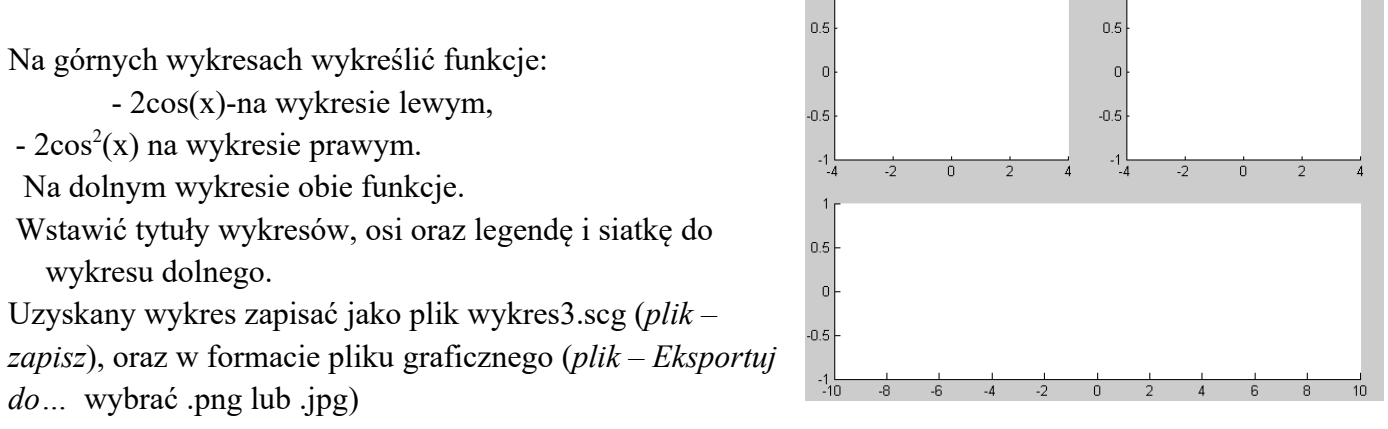

**4.** Utworzyć wykres powierzchni obrotowej uzyskanej przez obrót wykresy funkcji y=2+sin(x) wokół osi x. Kolejność działań:

1. Utworzyć wektor zmiennych wejściowych x w zakresie od -3,15 $\pi$  do 3,15 $\pi$  ze skokiem 0,01

2. Obliczyć wartości funkcji  $y=2+sin(x)$ 

3. Narysować 'płaski' wykres funkcji (plot/plot2d)

4. Utworzyć nowe okno graficzne ( scf() )

Kolejne działania doprowadzą do uzyskania powierzchni poprzez obrót 'płaskiego' wykresy wokół osi x:

5. Utworzyć zmienną xx zawierającą 60 równomiernie rozłożonych punktów (linspace)

w zakresie od -3,15 $\pi$  do 3,15 $\pi$ 

6. Utworzyć zmienną phi zawierającą 60 równomiernie rozłożonych punktów w zakresie kąta pełnego (kąt o jaki należy wykonać obrót)

7. Utworzyć siatkę danych wejściowych do wyliczania wartości dla punktów powierzchni na podstawie zmiennych xx, phi  $[T, PHI]=meshgrid(xx,phi)$ 

9. Obliczyć wartości zmiennych do narysowania powierzchni

 $X=T$ ,  $Y=(2+sin(T))$ .\*sin(PHI);  $Z=(2+sin(T))$ .\*cos(PHI);

10. Utworzyć wykres powierzchni

surf(X,Y,Z)

Uzyskany wykres powierzchni zapisać jako plik wykres4.scg (*plik – zapisz*), oraz w formacie pliku graficznego (*plik – Eksportuj do…* wybrać .png lub .jpg)

**5.** W biegunowym układzie współrzędnych (polarplot) narysować wykres funkcji y=sin(3x) dla -pi < x < pi . Zastosować markery \*.

Uzyskany wykres zapisać jako plik wykres5.scg (*plik – zapisz*), oraz w formacie pliku graficznego (*plik – Eksportuj do…* wybrać format .png lub .jpg)

Pliki graficzne z wykresami z zadań 2-5 umieścić w jednym dokumencie tekstowym (Word/OpenOffice). W pliku z wykresami wpisać dane identyfikujące : imię , nazwisko, grupa, data.